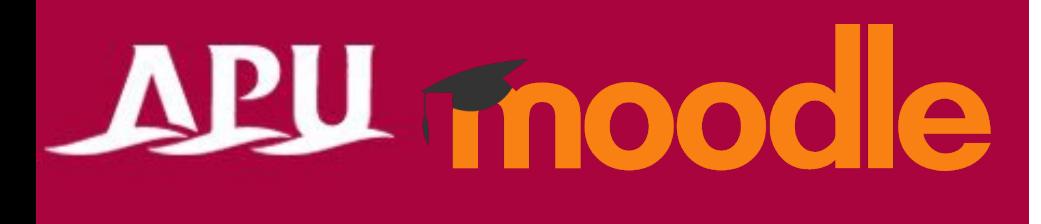

# Submitting Assignments

Academic Office Ver.20240301

#### Table of Contents

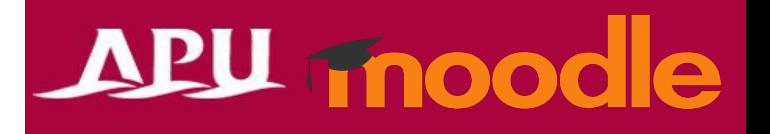

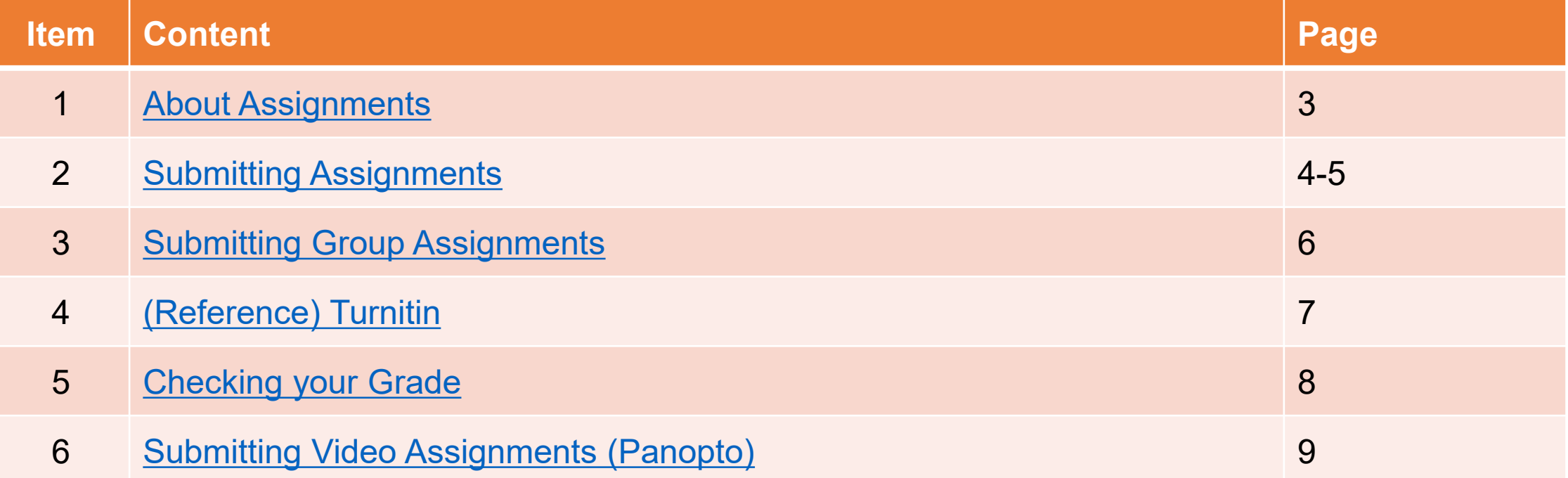

# <span id="page-2-0"></span>About Assignments

- What can you do with Assignments?
	- Submit Word or Excel files
	- Submit text online
	- Submit group assignments etc.
- Other
	- Plagiarism check tool (Turnitin) which compares your work with assignments other students have submitted, online information, AI / translation tools, etc.
	- You can use Panopto to submit video assignments. (See Page 9 of this manual)

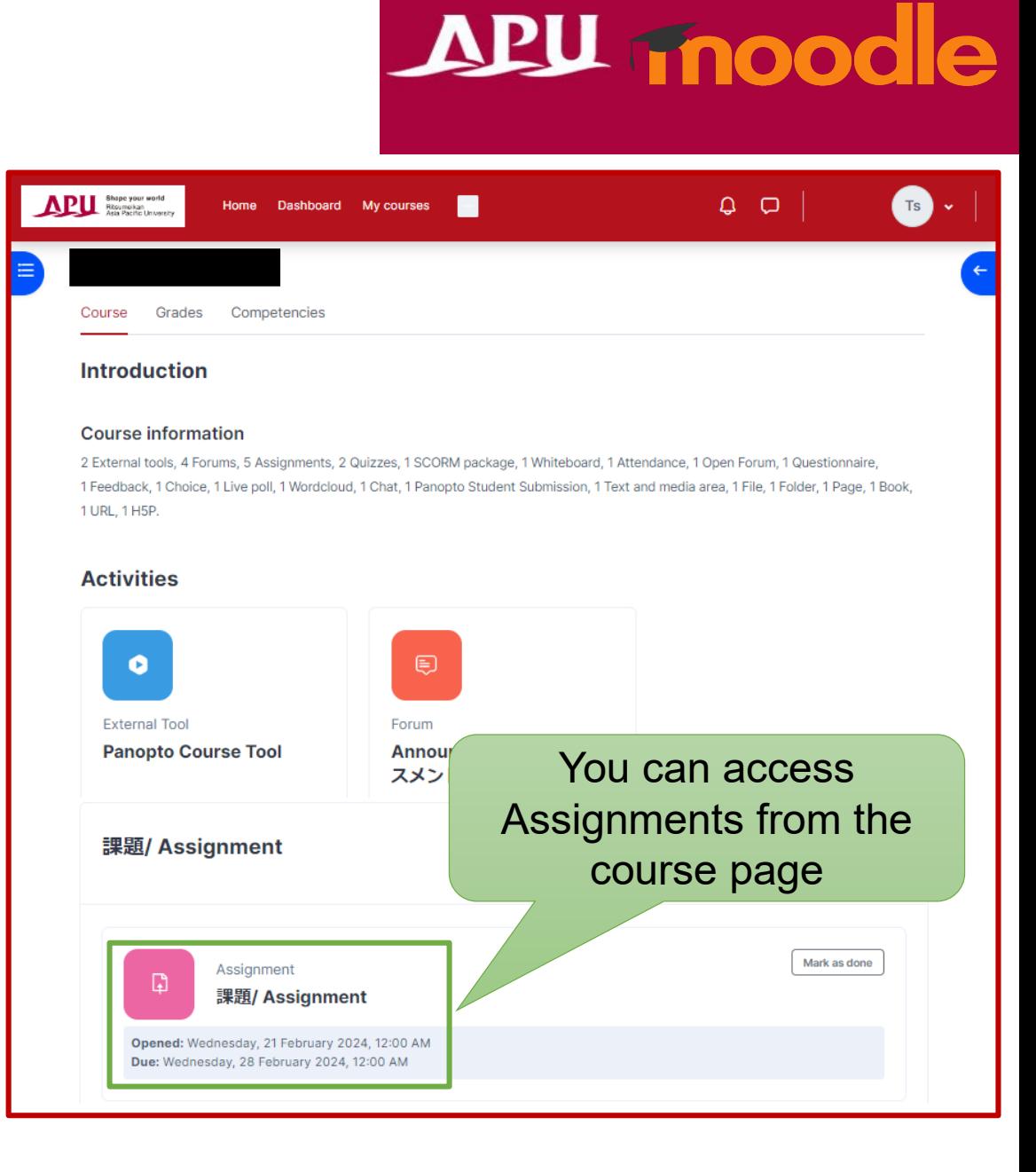

## <span id="page-3-0"></span>Submitting Assignments

#### APU moodle

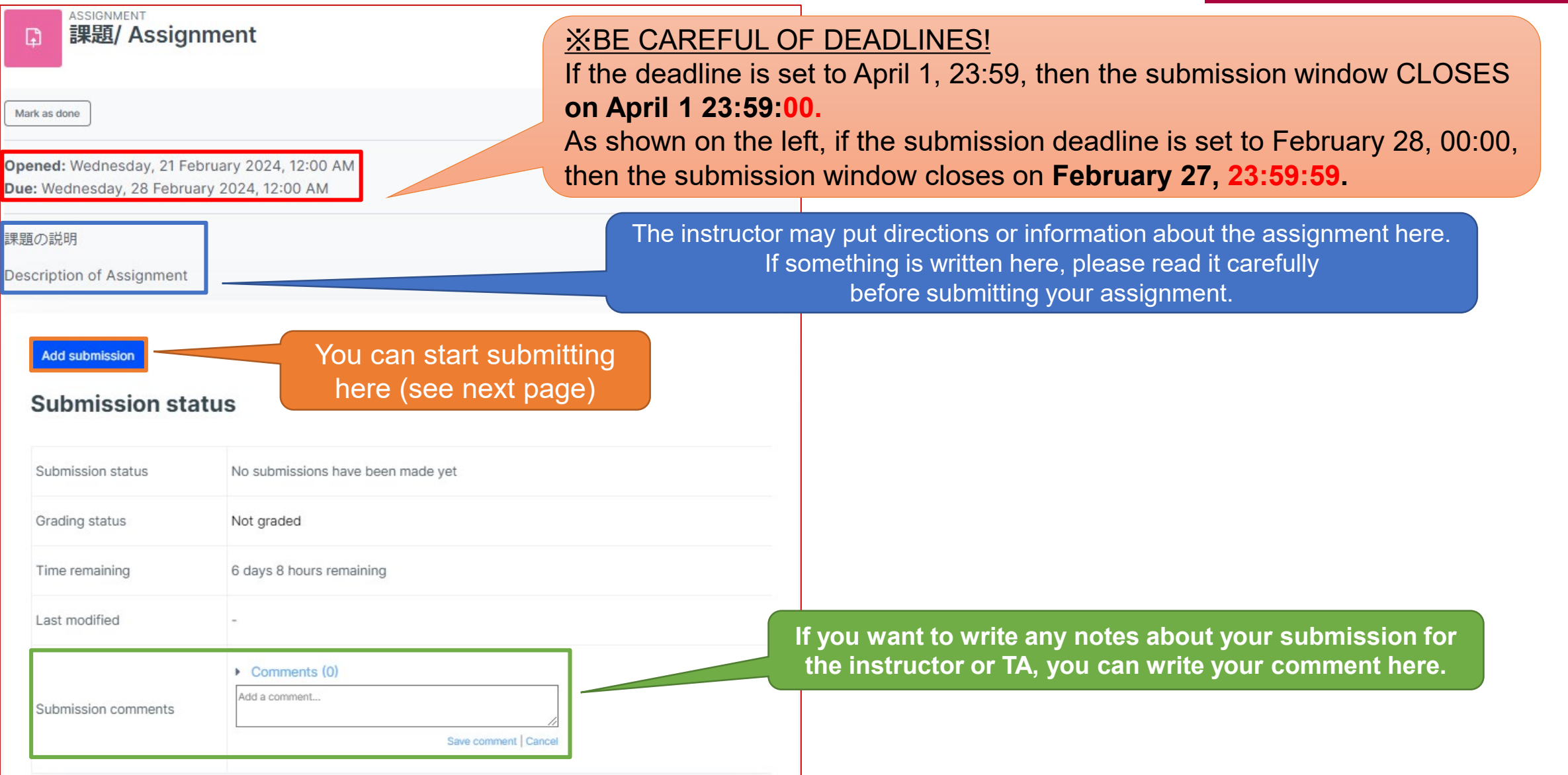

### Submitting Assignments

### APU moodle

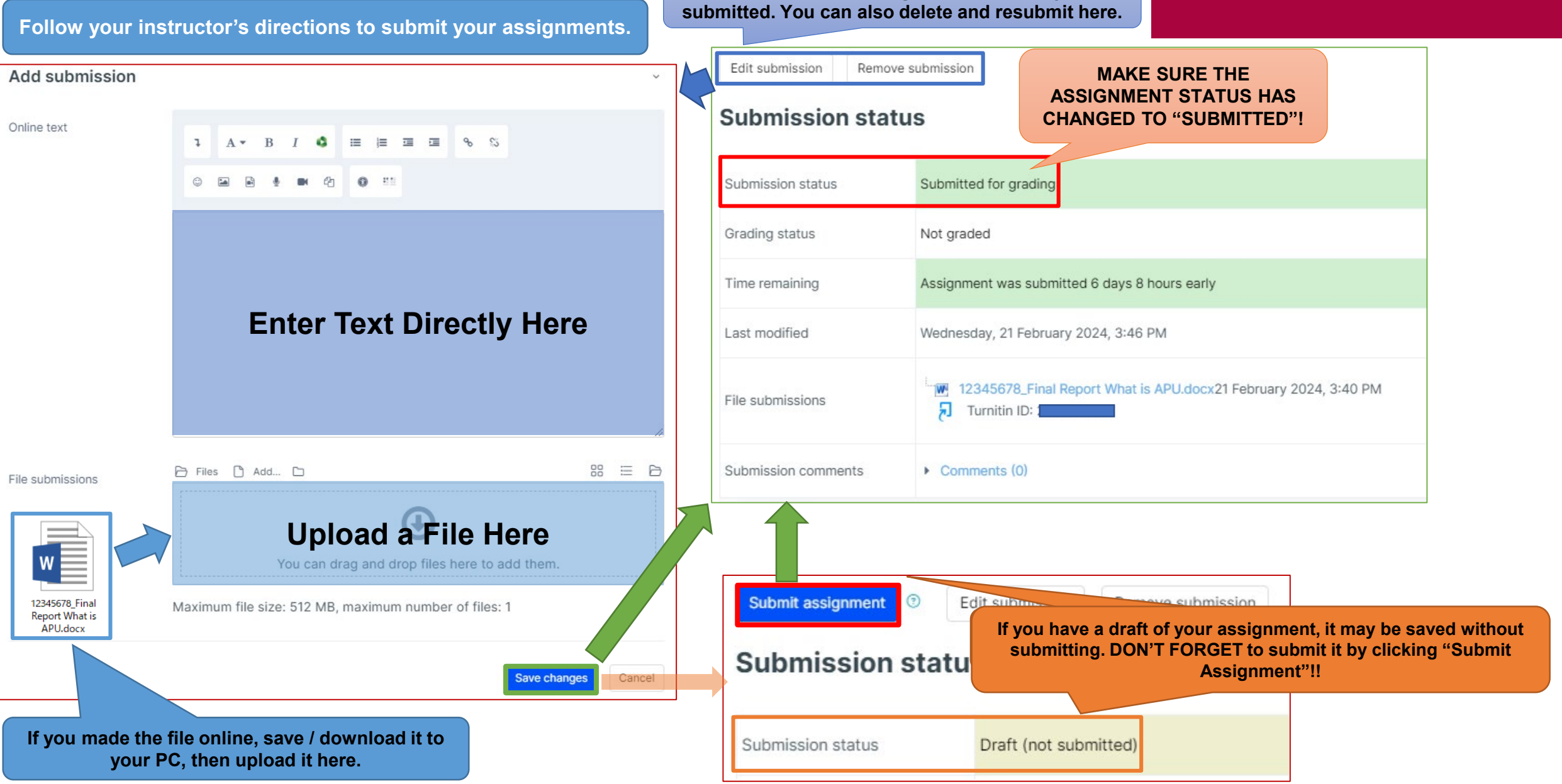

**You can fix some assignments after they are** 

# <span id="page-5-0"></span>Submitting Group Assignments

## APU moodle

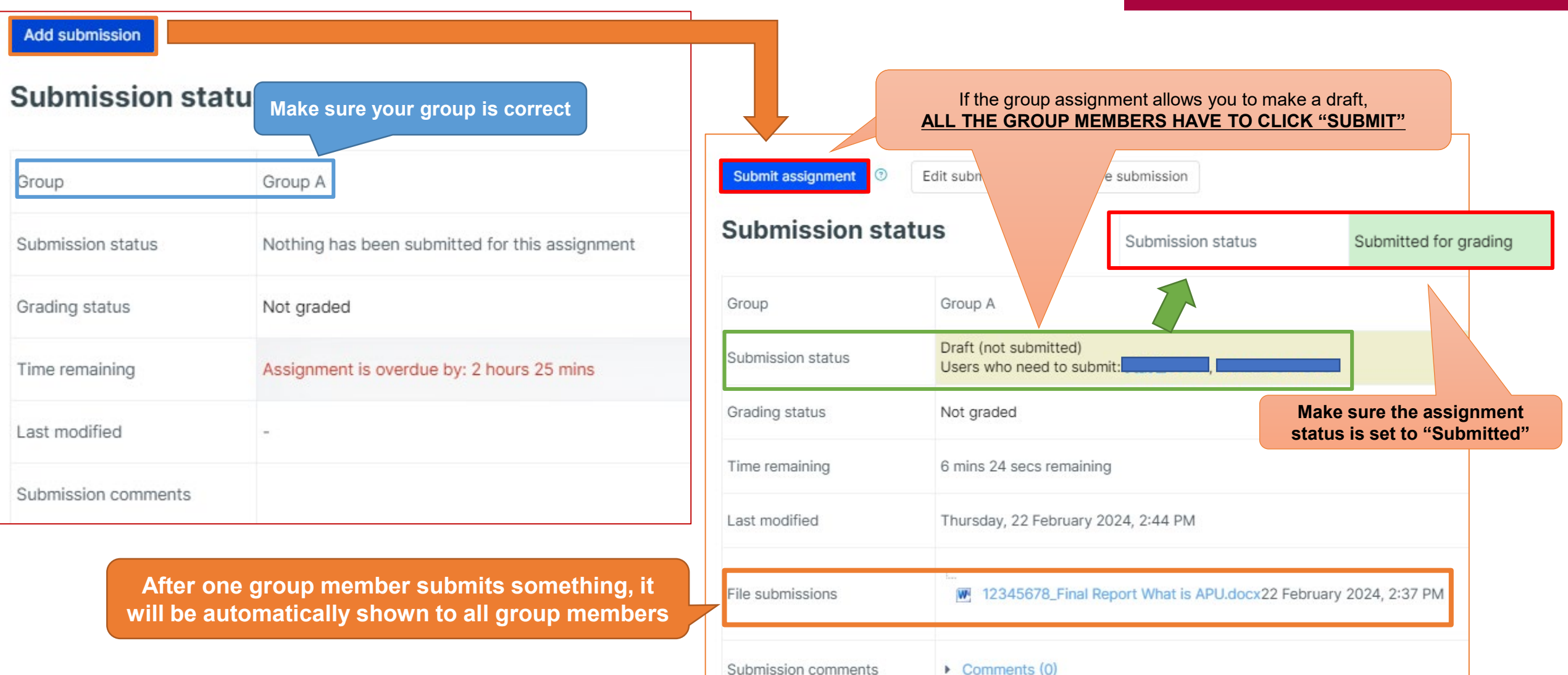

## <span id="page-6-0"></span>(Reference) Turnitin

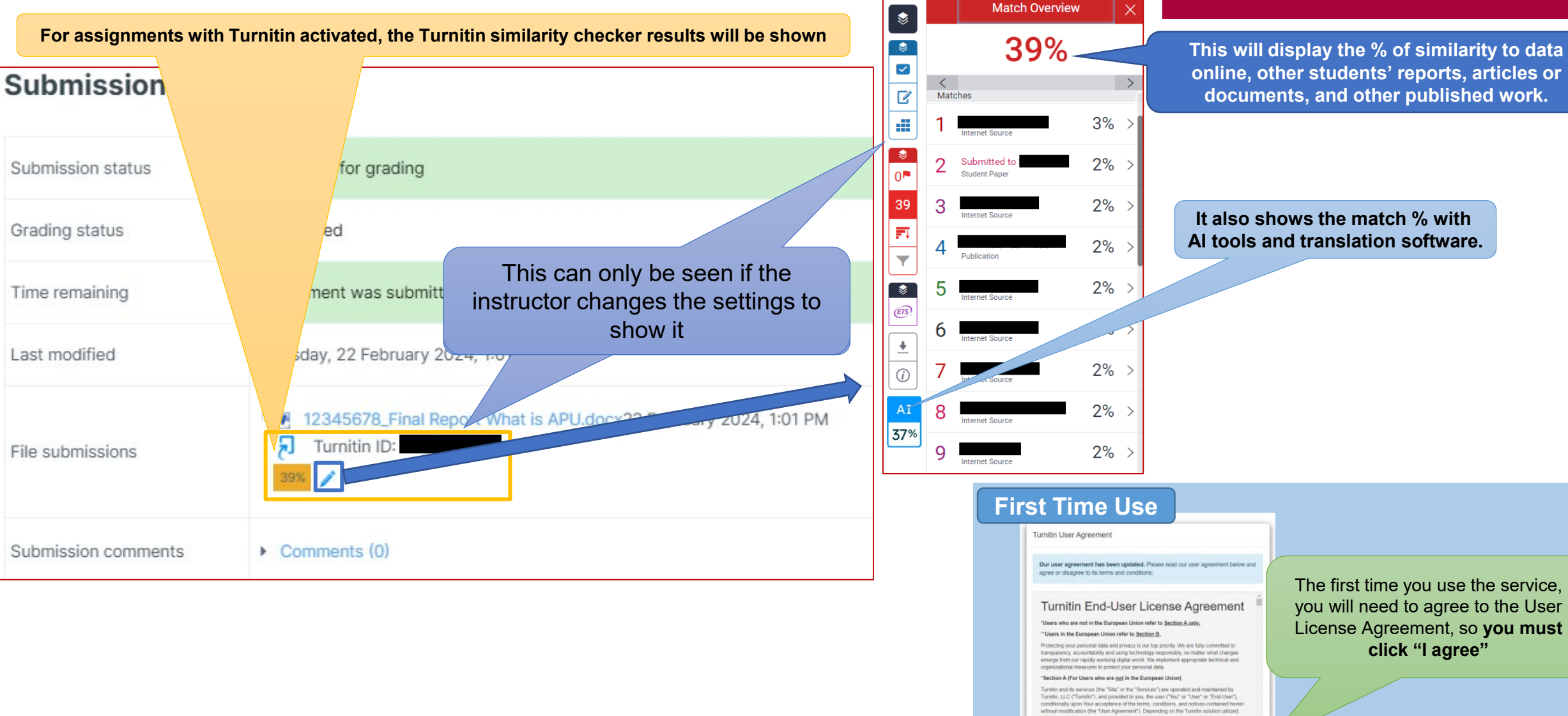

#### APU moodle

**online, other students' reports, articles or documents, and other published work.** 

**click "I agree"**

**It also shows the match % with AI tools and translation software.** 

references to "You", "student", or 'End-User' shall include any person submitting peper

I disagree

through the Service, however they are defined

# <span id="page-7-0"></span>Checking your Grade

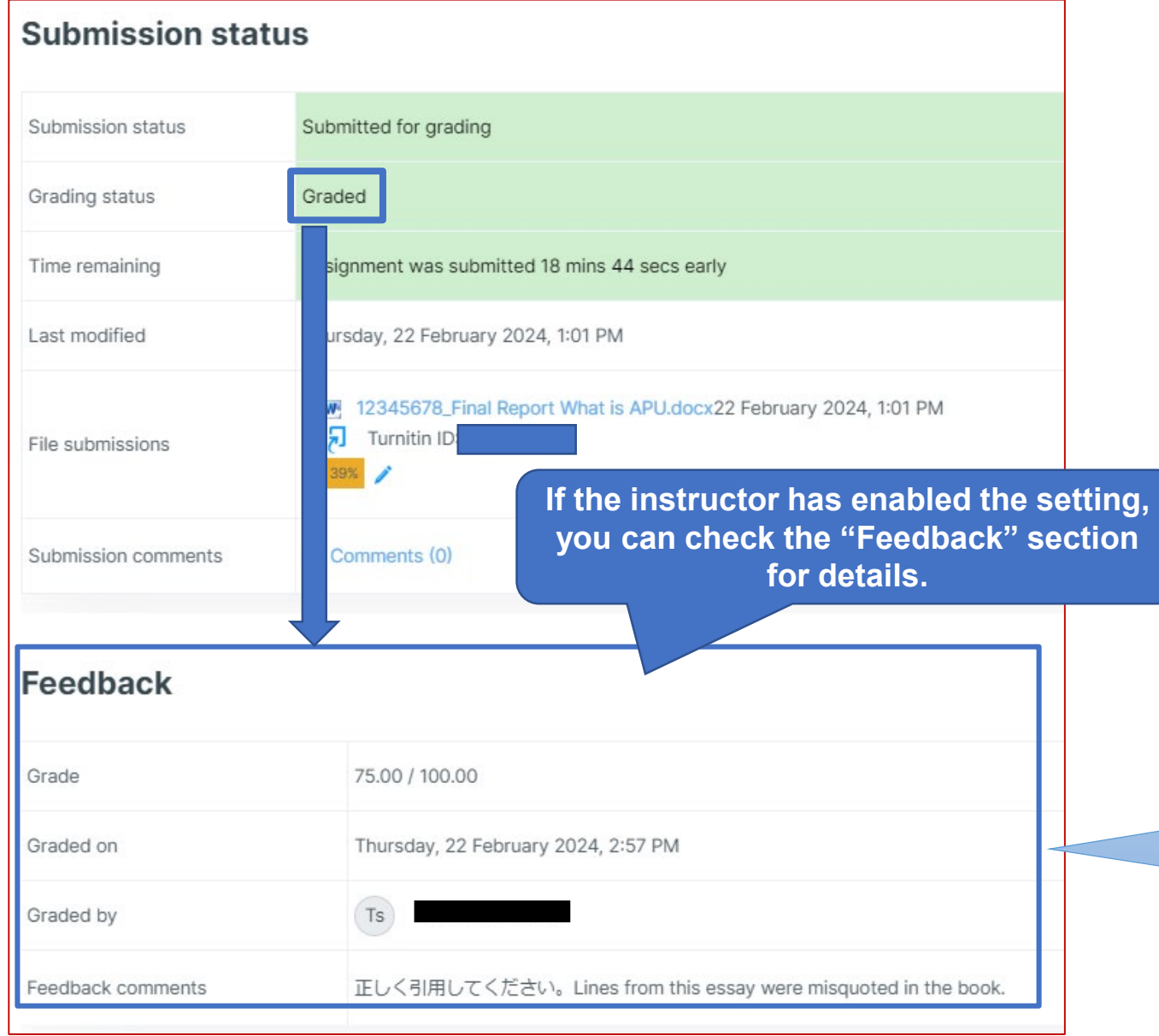

## APU moodle

**If you have any questions about your feedback, check the "graded by" information, then ask your instructor or TA to confirm.**

#### <span id="page-8-0"></span>Submitting Video Assignments (Panopto)

## APU moodle

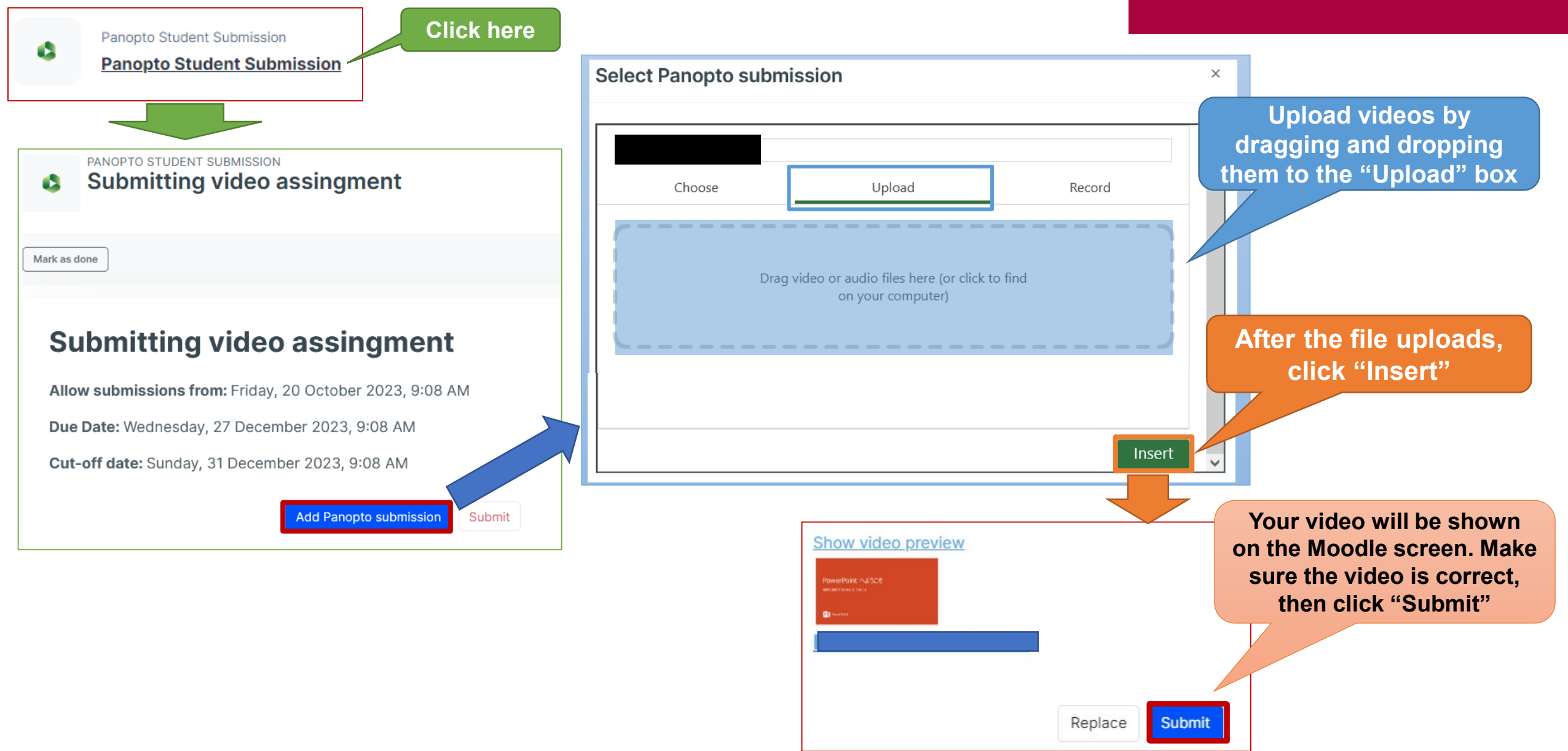